# আসুন jQuery শিখি [পৰ্ব-১]

 $\overline{6}$ উন করেছেন : Faisal | প্রকাশিত হয়েছে : ১২ জুলাই, ২০১১ | 372 বার দেখা হয়েছে |  $\blacktriangledown$  10

# iQuery কি?

jQuery হচ্ছে, javaScript er একটা Library. jQuery এর slogan হচ্ছে, " write less, do more".

আজকাল ওয়েবসাইট গুলা দেখতে অনেক সুন্দর এবং ব্যাবহারও বন্ধুসুলভ এবং এইসব সাইট এর ৯০% ই jQuery এর অবদান।

আগে যে কাজটা করতে ডেভলপার দের হাজার লাইন কোড লিখতে হতো এখন jQuery এক লাইন কোড ই যথেষ্ট।

#### আগে খেকে যা জানতে হবেঃ

- ১। HTML
- $\bullet$  > |  $\csc$
- ৩। javaScript http://www.w3schools.com/js/default.asp

HTML, javaScript এবং css থুব ই সহজ জিনিস। উপরের লিংক গুলা মন দিয়ে পড়লে, একদিনেই শেষ করা সম্ভব।

তার পড়েও যাদের on the fly শেখার অভ্যাস, তারা ইতন্তুত না করে comment এ জিজ্ঞাসা করতে পারেন।

### পৰ্ব-১ - শুৰু খেক শুৰু

Download jQuery library: http://code.jquery.com/jquery-1.6.1.min.js

একটা folder খুেলন, নাম ĺদন ndh-tutorial-part-1

ndh-tutorial-part-1 Folder এর ভিতর jquery-1.6.1.min.js ফাইলটা কপি করেন।

ndh-tutorial-part-1 Folder এর ভিতর নতুন একটা html file থুলেন, নাম দেন part-1.html

িনেচর code copy কের part-1.html file এ paste কেরন। এবং ফাইল ĺসভ কেরন।

```
1
<html>
2
\frac{1}{3} <head>
4
<script>
5
$(document).ready(function(){
6
$("p").click(function(){
7
$(this).hide();
\begin{array}{c} {2} \\ {8} \\ 1 \end{array};
9
</script><script src="jquery-1.6.1.min.js"></script>
  });
```

```
10 </head>
11
12<sub>mody</sub>13 <p>If you click on me, I will disappear.</p><br>13 </hody>
14
15</html>
16
17
18
   </body>
```
এখন part-1.html ফাইলটা কোন একটা ব্রাউজার দিয়া ওপেন করেন।

একটা ĺলখা পােবন "If you click on me, I will disappear."

এটার উপর ক্লিক করেন আর মজা দেখেন।

লেখাটা গায়েব হয়ে যাবে।

পুরা জিনিসটা এক সাথে ডাউনলােড করতে পারেন এইখান থেকে :

#### কোড এর ব্যাখ্যাঃ

ব্যাখ্যাগুলা একটু বরিং মনে হলেও ধৈর্য ধরে পডেন please.

 $$$ (document).ready()- এই কথার মানে হচ্ছে, ব্রাউজার এ আপনার পেজ লোড পুরা complete হইলেই এর ভিতরের জিনিস গুলা execute হইব।

```
1
$("p").click(function(){
2
$(this).hide();
3
});
```
– এইখােন, \$(p) িদয়া <p> If you click on me, I will disappear.</p> element টা select করিছ।

 $f'(p'')$ .click(function(){ - এইখানে বলছি, <p></p>, element এর উপর ক্লিক হইলে function() call হইব।

 $Function()$ { - এর মাঝে বলা হইছে,

 $$$ (this).hide(); - এর মানে হচ্ছে, এই জিনিসটা( মানে <p></p> element) hide/ লুকায়া ফালাও।

এই \$(this) নিয়া বিশাল গল্প আছে, কারো যদি interest থাকে, তাইলে ব্যাখ্যা করুম।

আরো কিছু উদাহরণঃ 1\$(this).hide()

নগদ HTML element কে গায়েব করা.

```
1$("#test").hide()
```
এইচটিএমএল পেজে যতগুলো id="test" ওয়ালা জিনিস আছে সব গুলা গায়েব করা।

1\$(".test").hide()

এইচটিএমএল পেজে যতগুলো class="test" ওয়ালা জিনিস আছে সব গুলা গায়েব করা।

## jQuery syntax:

 $$$ (".test"),  $$$ ("#test") এইগুলো হচ্ছে, jQuery selector, এই বেপারে পরে বয়ান দিমু।

.hide(), হচ্ছে jQuery action

jQuery আসলে, এই selector আর action এরই খেলা।

theory দিয়া আর আপনাদের মুল্যবান সময় নষ্ট করবো না।

প্রতি পর্বে সহজ একটা উদাহরণ দিবো sample কোড সহ। তারপর কোড এর ব্যাখ্যা দিবো। আপনারা প্রশ্ন করবেন আমি উত্তর িদেবা।

সহজে বলতে গেলে, web page এর মাঝে কোন কিছুর উপর ক্লিক করা, মাউস উপরে নেয়া, মাউস সরিয়ে ফেলা এ সবই আলাদা আলাদা event

ĺডেমা

ĺযমন,

```
<code></code>
<html>
<head>
<script type="text/javascript" src="jquery.js"></script>
```
<script type="text/javascript">

\$(document).ready(function(){

\$("button").click(function(){

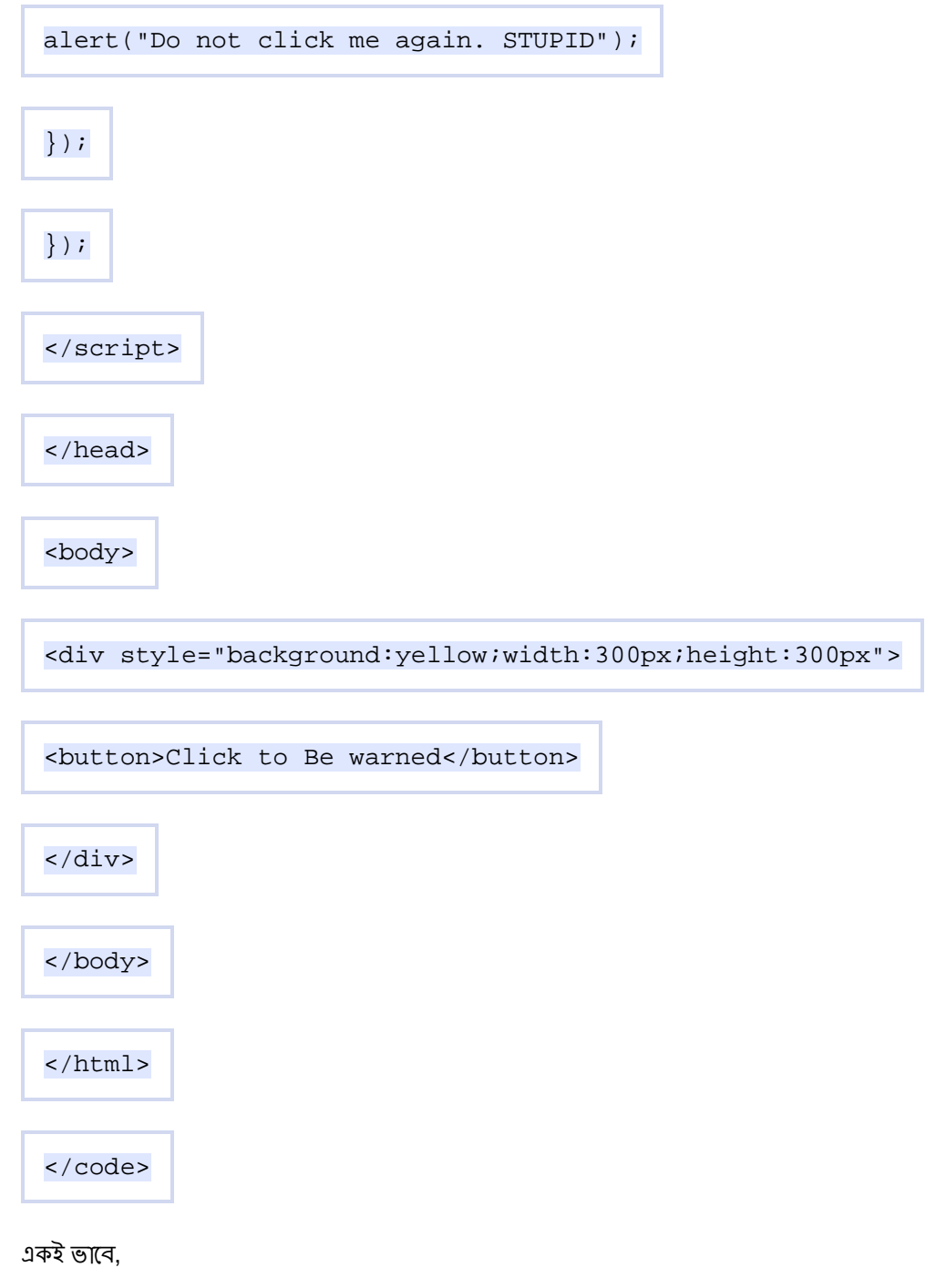

 $\$("button").click$  (क, অন্য event name দিয়ে replace করে দেখতে পারেন।

যেমন, \$("button").hover(function(){ alert("Do not Enter my region. STUPID"); });

এছাড়া আছে, dbiclick, focus, mouseover .....<br>jQuery events er total reference भावन, http://www.w3schools.com/jquery/jquery\_ref\_events.asp